## ONLINE SCHOOL FEES PAYMENT

Dear Parents,

From today onwards you can pay the school fees of your ward(s) at your end through **Google Pe App.** This is a very simplest and easiest way of paying the School Fee from your Smart Phone. Please go through the steps mentioned below.

STEP-1:

Download **Google Pe App.** in your android phone & generate **UPI No**. Now attach this **UPI No** with your Bank Account through which you want to pay school fees.

STEP-2:

Open **Google Pe App.** And select transfer fund option and click it.

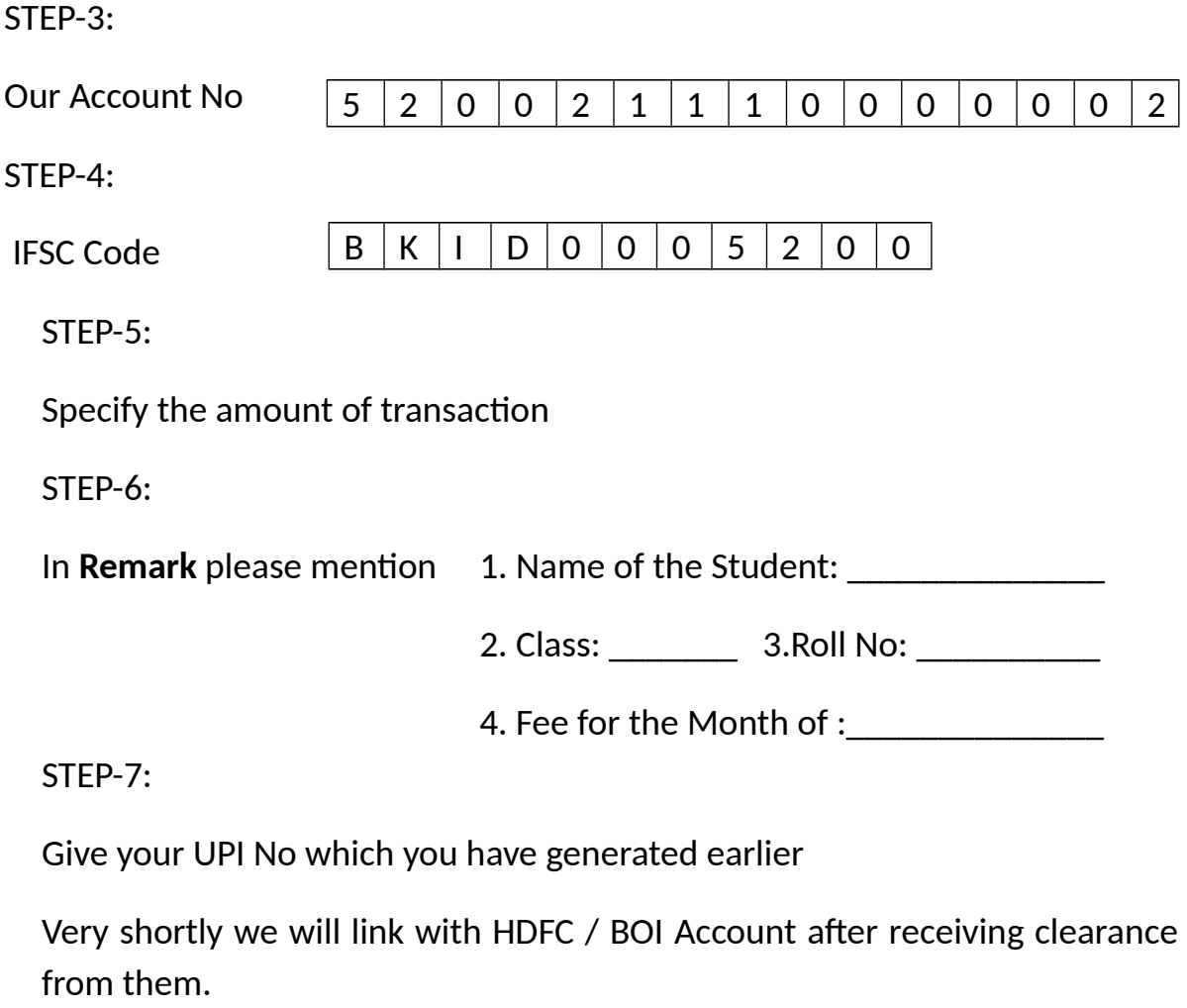

Principal

**NB: UPI No. Maintain the privacy of your A/c operation, so keep it secret.**